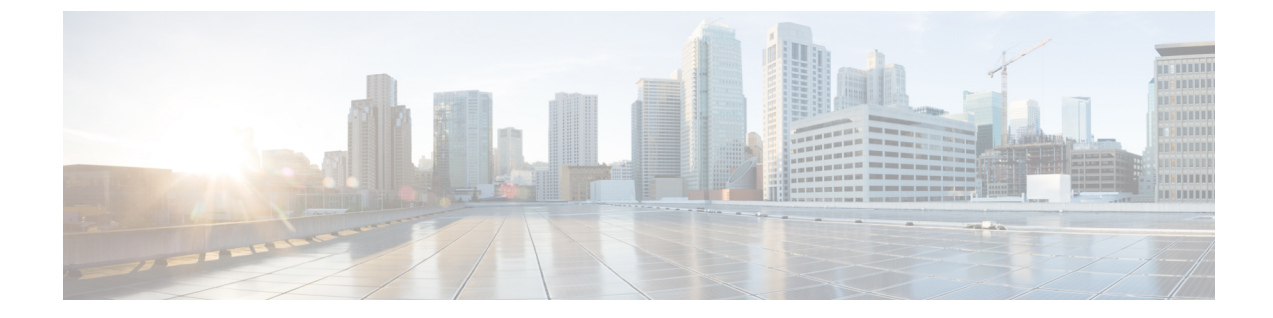

## **ESC** アクティブ**/**アクティブ高可用性での クラスタの管理

この章の内容は、次のとおりです。

• ESC アクティブ/[アクティブ高可用性でのクラスタの管理](#page-0-0) (1 ページ)

## <span id="page-0-0"></span>**ESC**アクティブ**/**アクティブ高可用性でのクラスタの管理

ESC アクティブ/アクティブ HA でクラスタを管理するには、任意の ESC ノードで escadm コマ ンドを呼び出して、アクティブ/アクティブクラスタ内のすべてのノードで実行します。

クラスタレベルの呼び出しでサポートされているコマンドは次のとおりです。

- escadm start
- escadm stop
- escadm geo start/stop
- escadm vim show

前のコマンドをアクティブ/アクティブローカルクラスタ内のすべてのノードで実行するには、 オプション --cluster を追加します。

次に例を示します。

sudo escadm geo start --v –cluster

各ノードのコマンドとexitコードの出力は、実行結果とローカルノードの出力を区別するため に、そのノードの IP アドレスとともに表示されます。

escadm geo start --cluster の例:

[root@name-geo-2-1 admin]# escadm geo start --cluster 192.168.1.13 # remote host exit status : 0 Starting geo service: [OK] 192.168.1.12 # remote host exit status : 0 Starting geo service: [OK] Starting geo service: [OK] # output of the local node